# **BAV-Remote Skript**

Hier wird eine erste Stufe der Skript-Abarbeitung für das BAV-Remote-Teleskop vorgestellt. Der Befehlssatz wird noch erweitert. Der hier vorgestellte Befehlssatz ist auch nachts getestet. Anregungen und Hinweise sind mir sehr willkommen. Einige Informationen sind für den Nutzer nicht relevant und dienen nur der Dokumentation.

### **Grundsätze der Instruktionsabarbeitung**

- 1. Befehlsinterpretation wird im Takt von 5 s durchgeführt (Timer1).
- 2. Es wird gelegentlich mit AutoIt Skripten gearbeitet, die Windows Funktionen übernehmen können und auch Programme per programmierten Mausklick steuern können. Damit werden praktisch alle Kameras gesteuert.
- 3. Wird ein Dialog mit "INVISIBLE" gefunden, wird die nächste Instruktion ausgeführt. Das kann eine Meldung der Montierung sein, wenn der Stern unter dem Horizont ist. Momentan werden die nächsten Instruktionen (z.B. QHY(L) dennoch ausgeführt. Das macht keinen Sinn. Eine Lösung erfolgt später.
- 4. Wird ein Dialog mit "ABBRUCH" gefunden, wird die Skriptabarbeitung abgebrochen. Ursache kann ein Verbindungsproblem von MeadeControl zur Montierung sein.
- 5. Wird ein Dialog mit "ZIEL" gefunden, wird die Fotoserie gestartet. Von der Montierung (d.h. von MeadeControl) wird ein Dialog "Ziel erreicht" gesendet, der erkannt wird.
- 6. Alle Befehle werden im Logbuch dokumentiert.

### Skript-Datei:

- 1. Die Skript-Datei ist eine ASCII-Datei mit der Dateierweiterung scr. Sie kann mit jedem Editor oder Notepad geschrieben oder editiert werden.
- 2. In der ersten Zeile muss das Wort SCRIPT enthalten sein. Falls nicht, wird eine Fehlermeldung ausgegeben.
- 3. Leerzeilen sind zulässig.
- 4. Instruktionen und Parameter werden durch Leerzeichen getrennt, auch durch mehrere.
- 5. Text nach ; wird als Kommentar betrachtet und hat keine Wirkung.

### **Voraussetzung:**

*EOS-Ausnahmen:*

- 1. Verzeichnis für Fotos C:\\_ABILDER\\_A.
- 2. Name der Datei muss "XXX" enthalten (Beispiel: "PGL XXX") Hinweis: "XXX" wird automatisch durch den Sternnamen ersetzt.

#### QHY8L-Aufnahmen:

- 1. Capture Planner muss geöffnet sein.
- 2. Folder sollte auf  $C \setminus ABILDER \setminus A$  eingestellt sein.

Instruktionen:

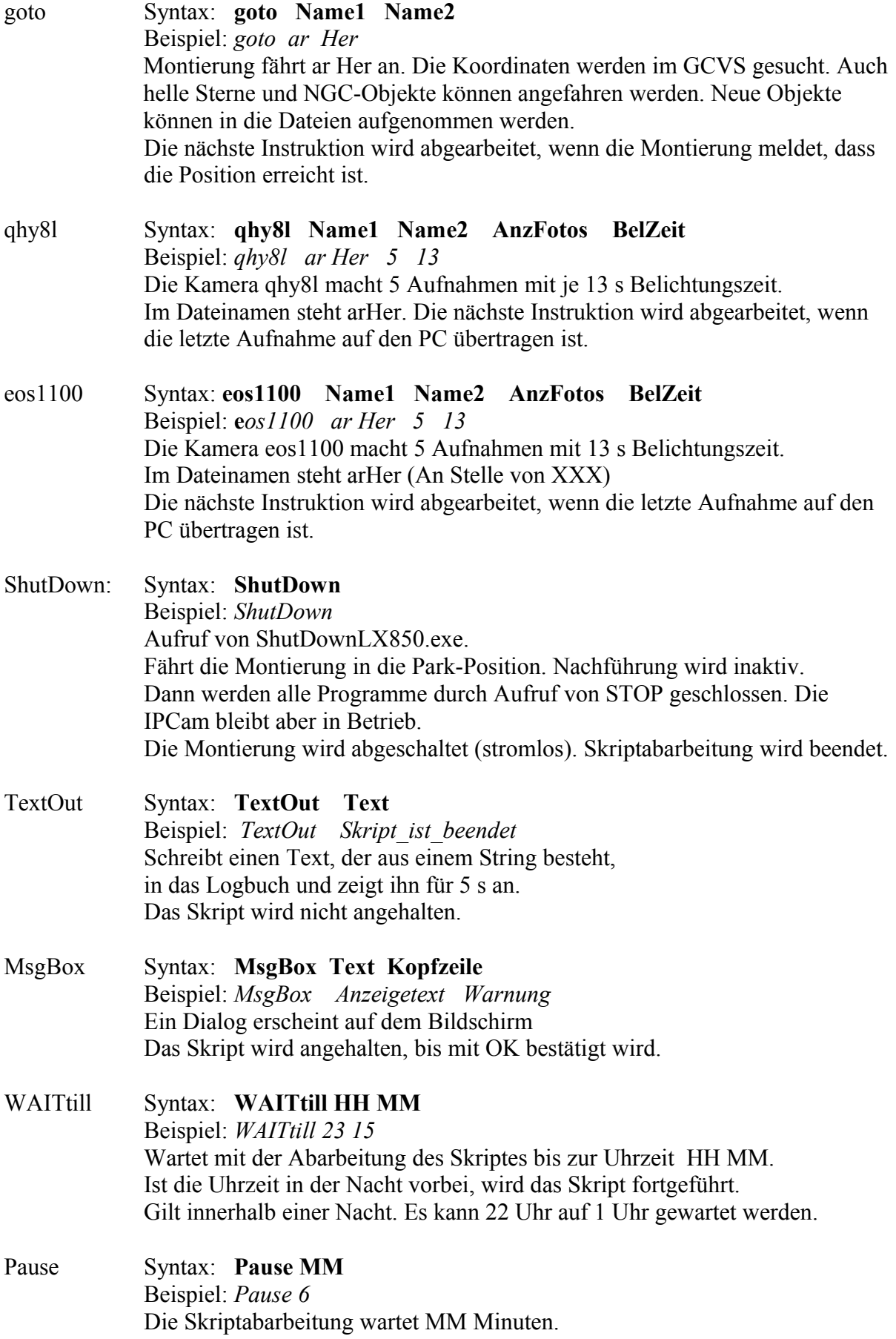

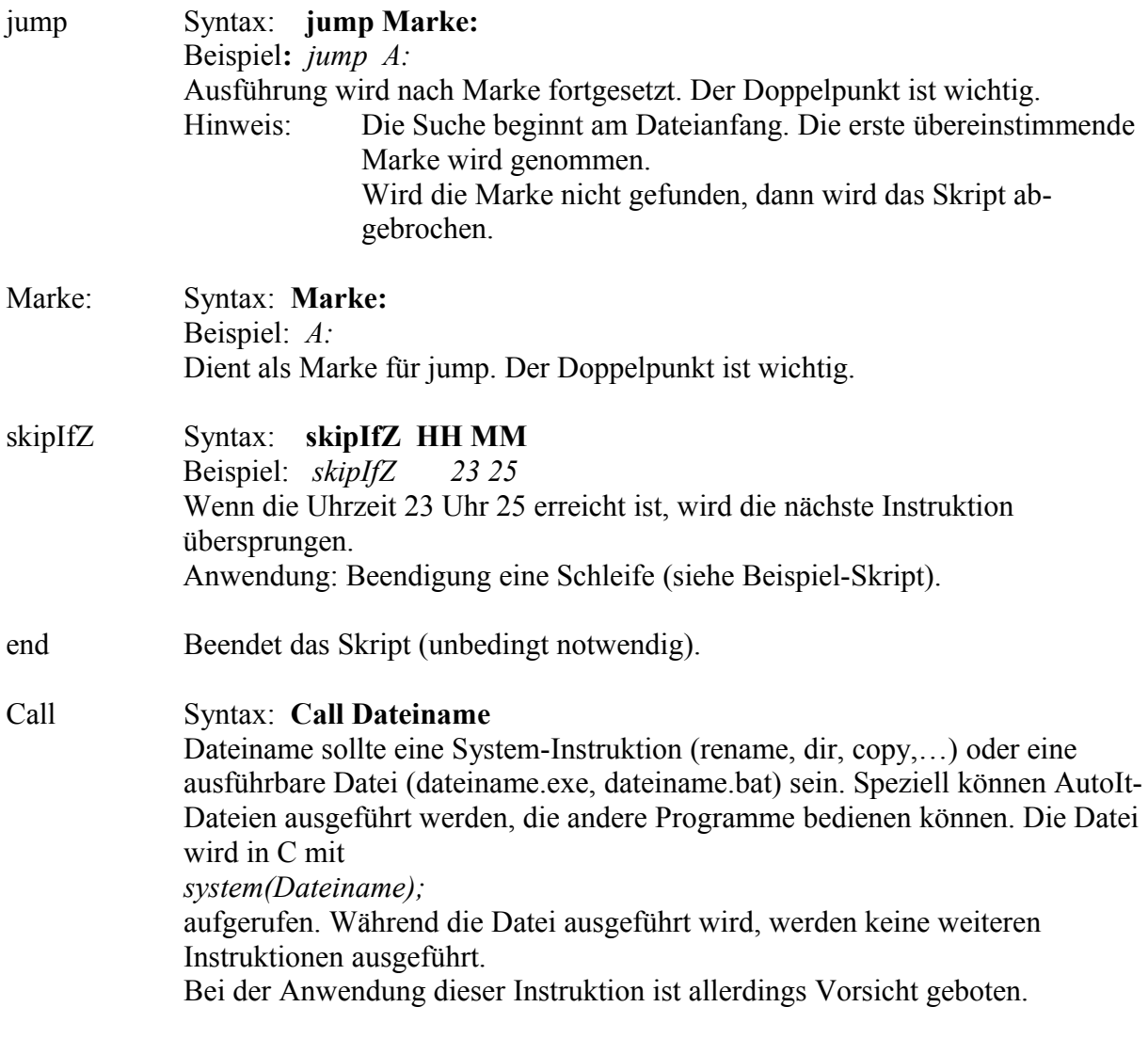

Für den Programmierer:

### **Aufbau einer Instruktion:**

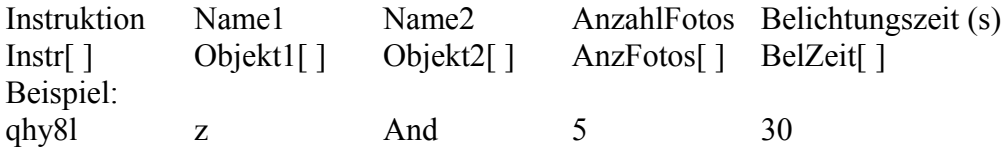

Alle \*.exe Dateien müssen sich im Verzeichnis "C:\ AstroProg\BAVR" befinden:

```
"C:\\Astroprog\\BAVR\\MeadeGoto.exe", Objekt1[JobNr], Objekt2[JobNr],
   "C:\\Astroprog\\BAVR\\MeadeGotoStern.exe", Objekt1[JobNr], Objekt2[JobNr],
   "C:\\Astroprog\\BAVR\\ShutDown850.exe"
   "C:\\AstroProg\\BAVR\\Exist_ZIEL.exe" "C:\\AstroProg\\BAVR\\Exist_ABBRUC
H.exe" "C:\\AstroProg\\BAVR\\Exist_INVISIBLE.exe"
   "C:\\AstroProg\\BAVR\\ShutDown.exe"
    … und andere
```
#### **Skript-Beispiel**

Dieses Beispiel soll die Syntax erläutern. Es werden 2 Sterne fotografiert, abwechselnd. Nach einer vorgegebenen Zeit wird die jump-Schleife abgebrochen, das Fernrohr geschlossen und Dark-Field Ausnahmen gemacht. Anschließend fährt die Montierung in die Parkposition und Kameras und Montierung werden ausgeschaltet. So wie es hier ist, macht das wenig Sinn. Das Skript wurde tagsüber so getestet. Uma Sterne sind für Tests immer gut geeignet, weil zirkumpolar. Ein Test bei Nacht hat mit längerer Laufzeit 2 Lichtkurven geliefert.

SCRIPT Test ; Kopfzeile, muss SCRIPT enthalten TextOutp QHY8L und goto Test ; Textausgabe für 5 s WAITtill 15 06 ; es wird bis 15 Uhr 6 min gewartet KlappeAUF ; die Klappe vorm Fernrohr wird geöffnet A: ; Marke für die jump-Instruktion goto ae uma ; Montierung fährt zu ae Uma qhy8l ae Uma 2 1 ; QHY8L macht 2 Aufnahmen mit 1 s Pause 1 ; Eine Pause von 1 Minute wird gemacht goto gw uma qhy8l gw uma 3 2 skipIfZ 15 14 ; Wenn 15 :14 erreicht ist, wird jump A: ; <- diese Instruktion übersprungen TextOutp Aufnahmen\_sind\_beendet ; Textausgabe für 5 s KlappeZU ; die Klappe vorm Fernrohr wird geschlossen qhy8l Dark \_ 2 1 ; Darks werden gemacht, 1s qhy8l Dark \_ 2 2 ; Darks werden gemacht, 2s ShutDown ; Fernrohr fährt in Parkposition ; alles wird stromlos gemacht ende

# *Im Logbuch steht dann folgender Text :*

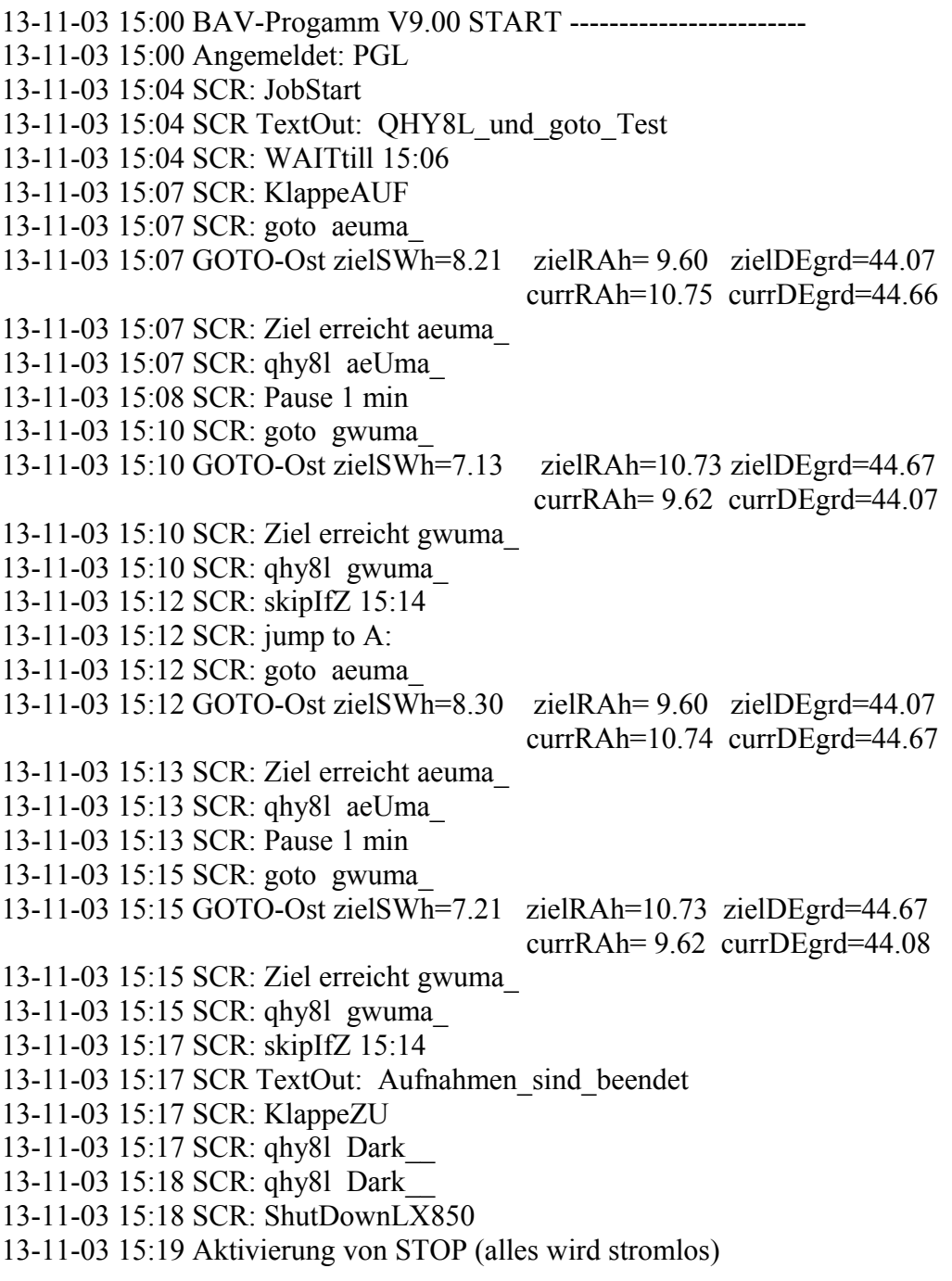

# *Im Verzeichnis C:\\_ABILDER\\_A sind die Ergebnis-Dateien:*

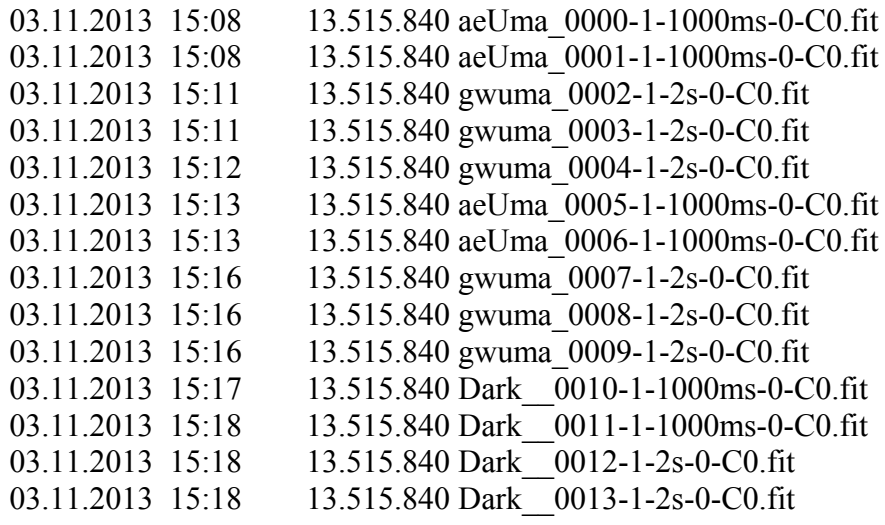

# *Nach der automatischen Umbenennung sieht das freundlicher aus:*

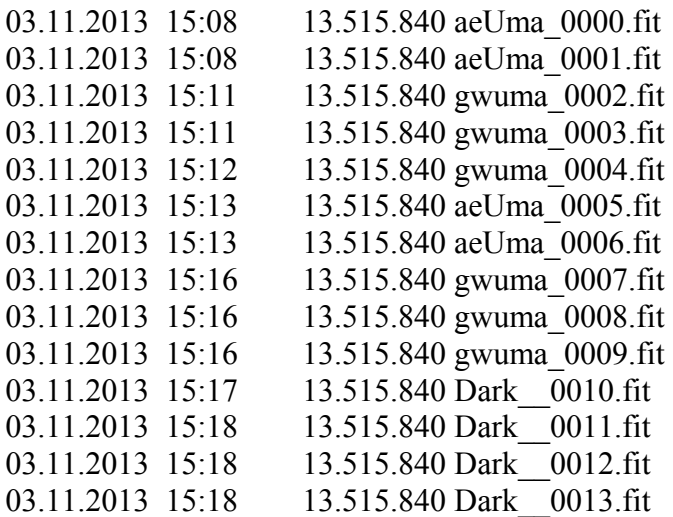